# Notice d'utilisation du Starter Kit Grove Zero

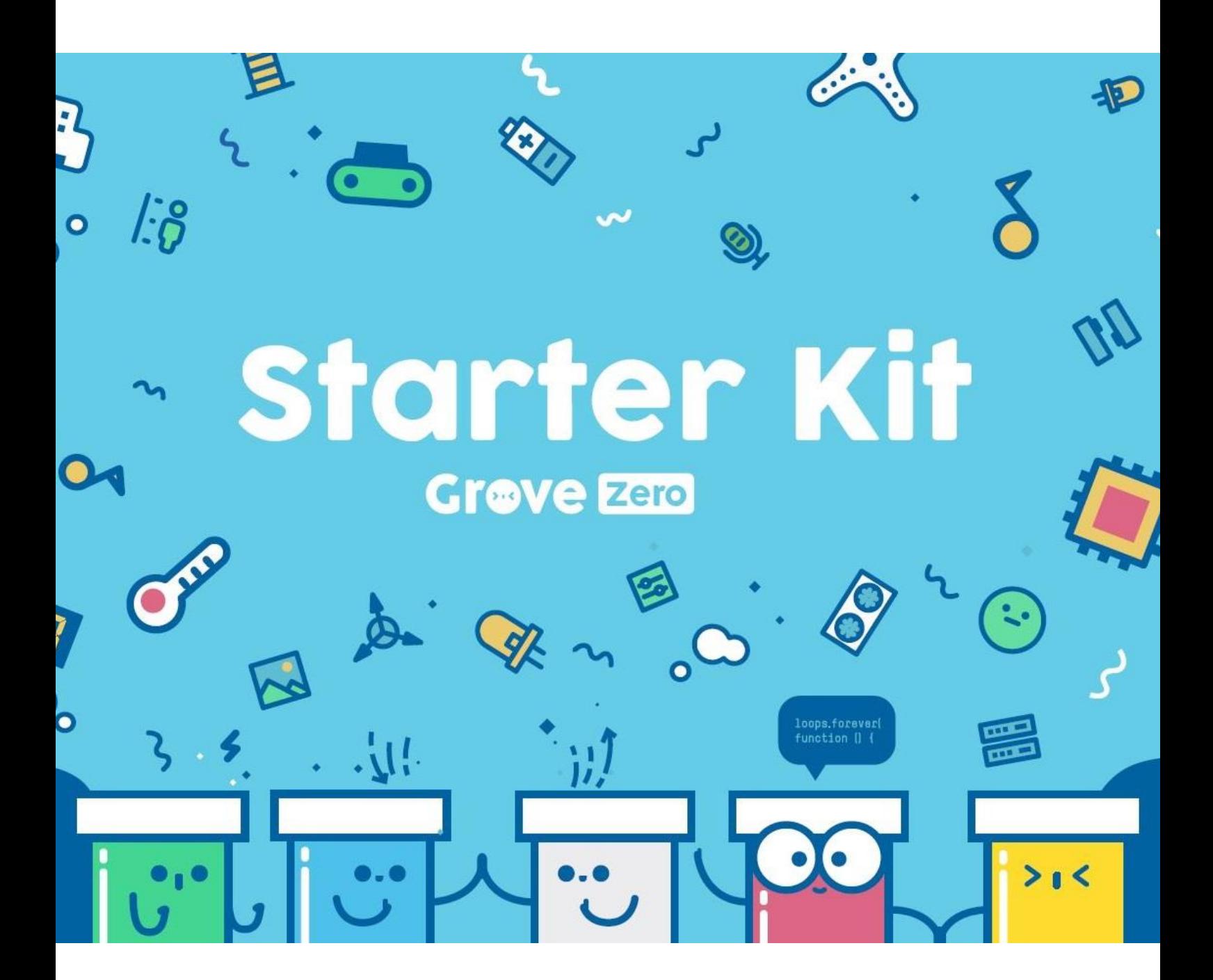

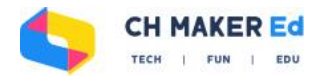

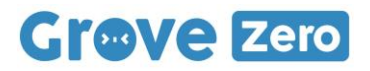

## Table des matières :

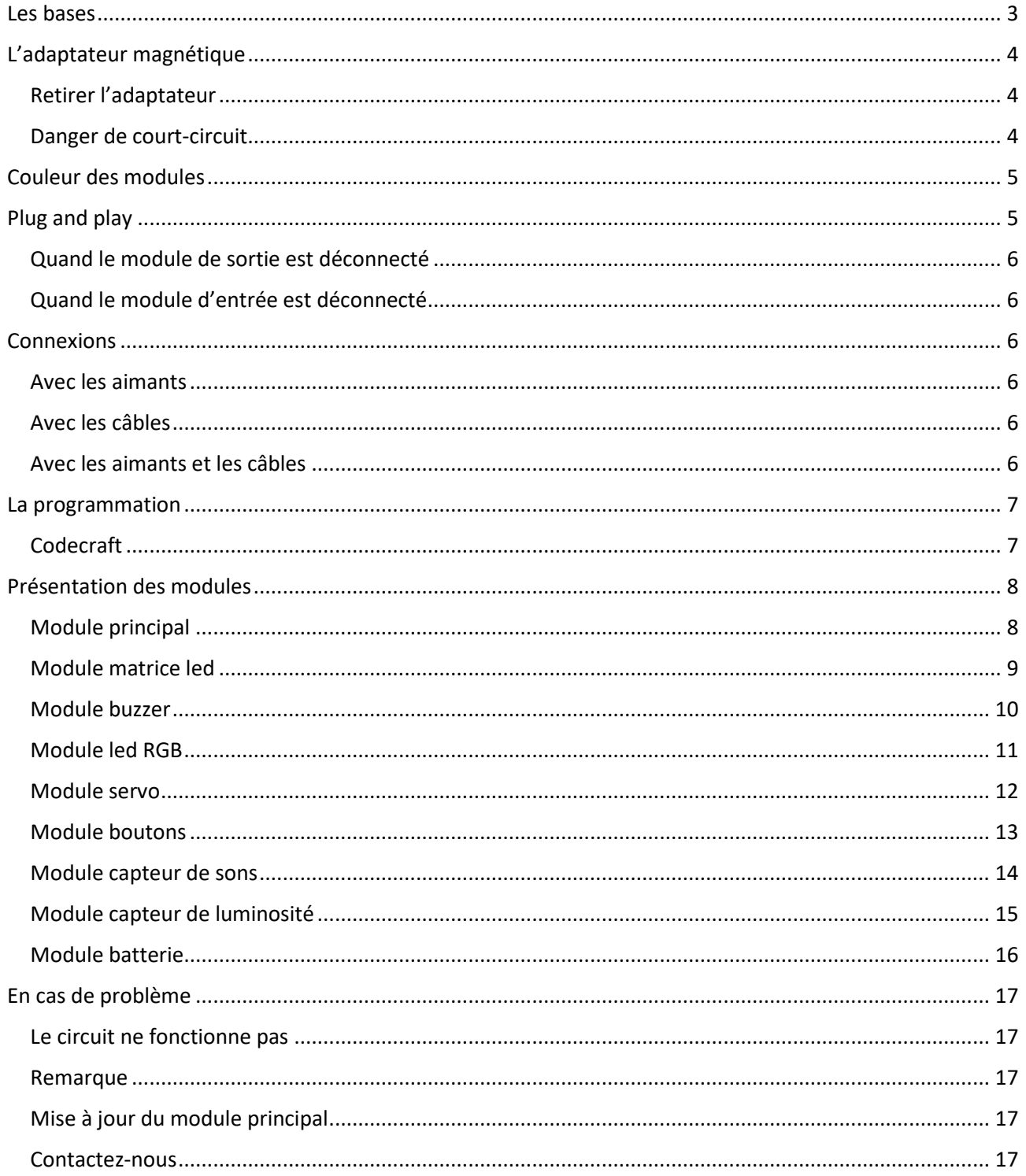

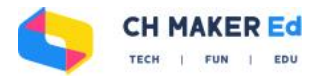

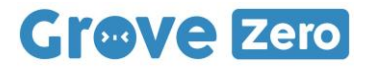

### <span id="page-2-0"></span>Les bases

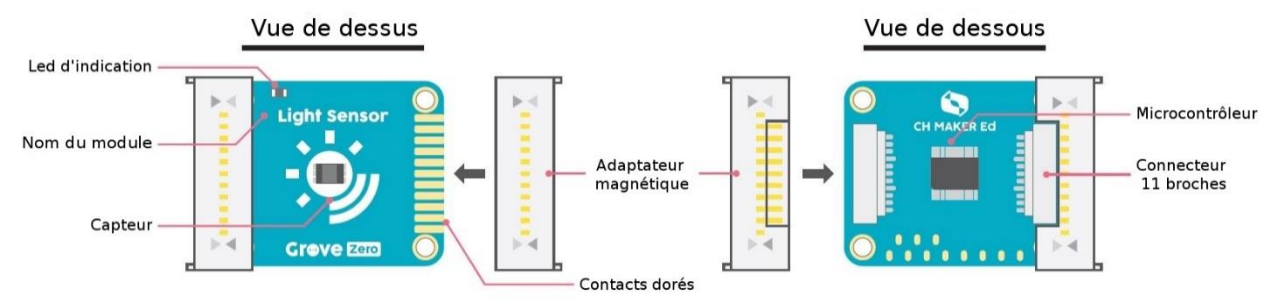

#### Led d'indication :

La Led d'indication clignote si votre module est inactif et/ou non connecté à un module de sortie.

#### Nom du module :

Il existe de nombreux modules compatibles Grove Zero, ils sont tous identifiés sur le dessus.

#### Capteur :

C'est le composant principal du module.

#### Adaptateur magnétique :

Cet adaptateur magnétique détachable permet de connecter les différents modules entre eux très simplement.

#### Contacts dorés :

Connexion pour les adaptateurs magnétiques.

#### Microcontrôleur :

Microcontrôleur intégré comportant un programme permettant une utilisation immédiate via Module Matcher.

#### Connecteur 11 broches :

Connecteur pouvant être raccordé via des cordons inclus lorsque la partie magnétique est enlevée.

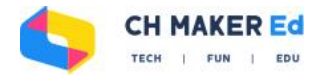

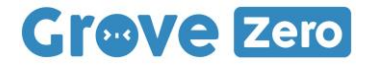

### <span id="page-3-0"></span>L'adaptateur magnétique

Les adaptateurs magnétiques ont une paire d'aimants et 11 connecteurs spécifiques, ce qui permet de connecter les modules de multiples façons sans regarder à l'ordre, la direction ou le sens.

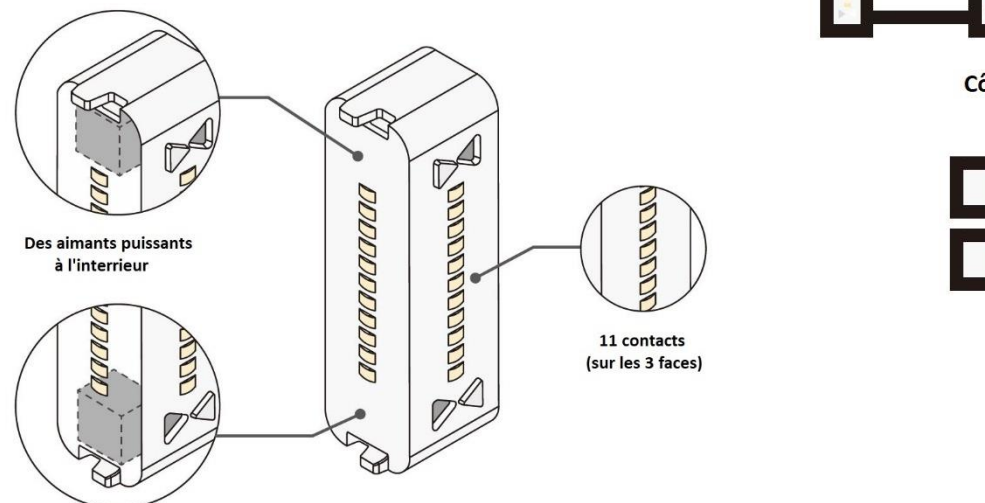

Côte-à-côte

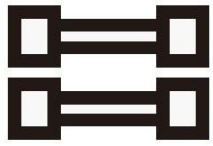

Empilé

#### <span id="page-3-1"></span>**Retirer l'adaptateur**

**Attention !** Soyez extrêmement prudent en retirant les connecteurs magnétiques des modules, surtout la première fois. **Demandez de l'aide ou utilisez des outils si nécessaire.** Ne pas forcer pour retirer les connecteurs, vous pourriez vous blesser ou endommager le module.

#### <span id="page-3-2"></span>**Danger de court-circuit**

Les 11 connecteurs de l'adaptateur étant accessibles, il peut y avoir un court-circuit en les touchant. Les modules utilisent une tension très faible et **un court-circuit ne présente aucun danger pour vous**. Cependant, le module risque de présenter un défaut de fonctionnement en cas de court-circuit. Il est fortement recommandé d'éviter de mettre les connecteurs en contact avec des matériaux conducteurs comme de l'eau, de la poussière, de objets métalliques, etc.

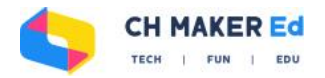

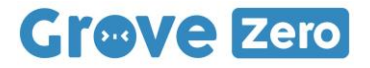

### <span id="page-4-0"></span>Couleur des modules

La couleur de chaque module indique la fonction de celui-ci :

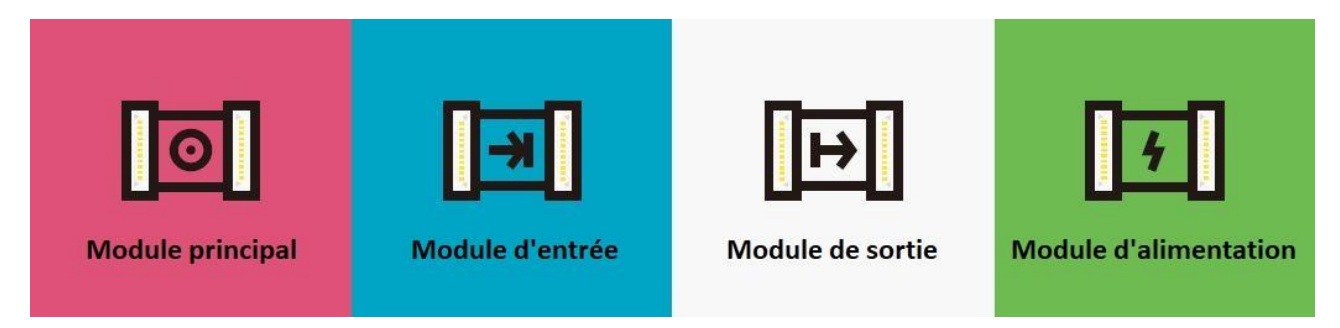

Le **module rose** est le module principal. Il est comme un cerveau pour les autres modules. Il reçoit les signaux des modules d'entrées (bleus) et transmet des instructions aux modules de sorties (blancs).

Les **modules bleus** sont les modules d'entrée. Ils transmettent au module principal (rose) ce qu'ils captent du monde réel.

Les **modules blancs** sont les modules de sortie. Ils communiquent avec le monde réel par des sons, de la lumière, etc.

Les **modules verts** sont les modules d'alimentation. Ils donnent l'énergie aux autres modules.

### <span id="page-4-1"></span>Plug and play

Les modules Grove Zero sont programmés pour être plug-and-play tant que vous connectez une entrée et une sortie dans le circuit. Ils vous aident ainsi à créer des circuits complets et à l'apprentissage de l'électronique.

Pas besoin de s'inquiéter de l'ordre, du sens ou de la direction, il suffit de connecter un module de chaque couleur et l'alimentation pour que le circuit fonctionne.

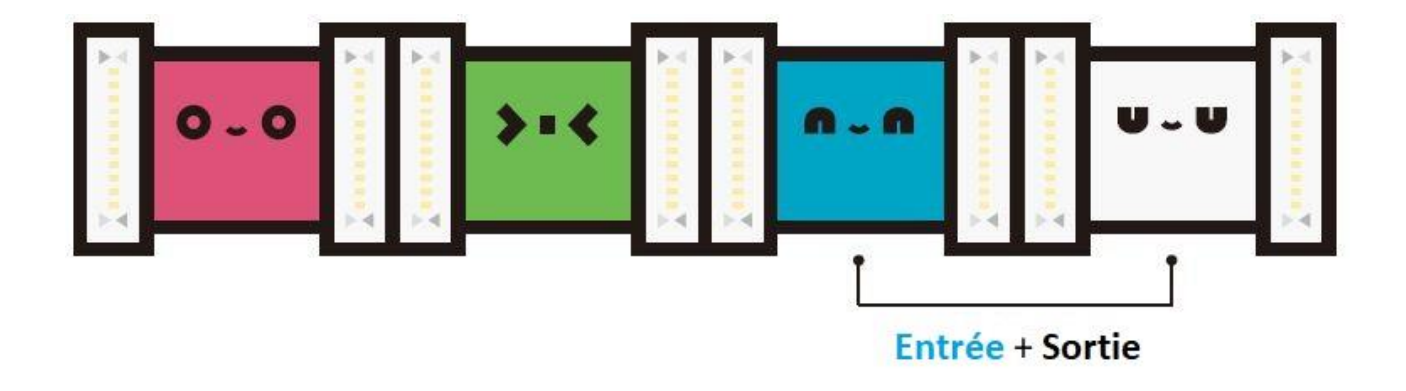

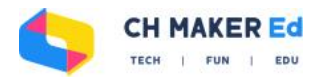

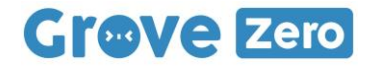

#### <span id="page-5-0"></span>**Quand le module de sortie est déconnecté**

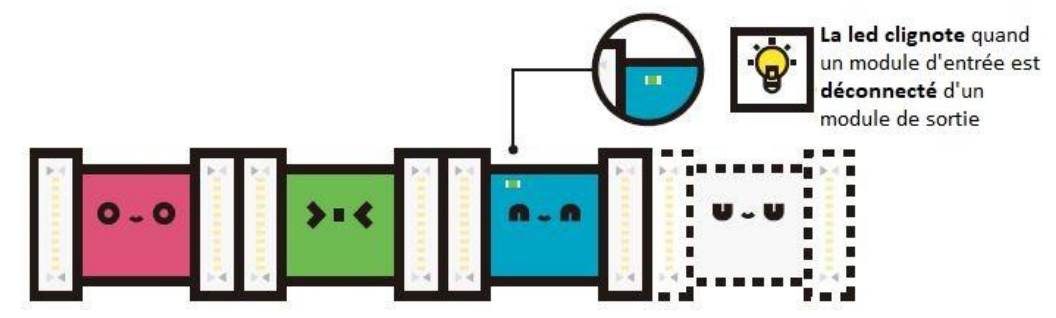

#### <span id="page-5-1"></span>**Quand le module d'entrée est déconnecté**

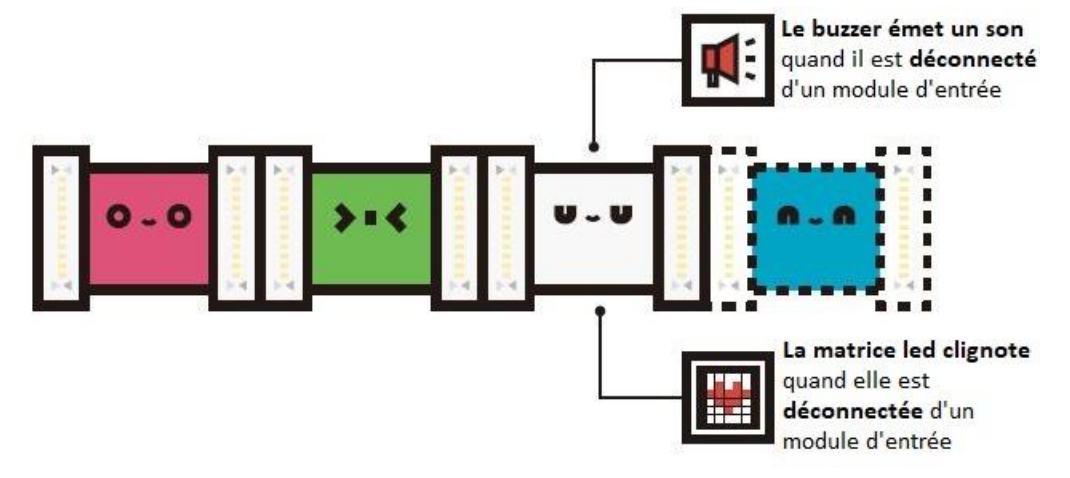

### <span id="page-5-2"></span>**Connexions**

#### <span id="page-5-3"></span>**Avec les aimants**

La manière la plus simple de connecter les modules est de les assembler avec les aimants ! Essayez de les assembler côte-à-côte, empilés ou les deux. Pas d'inquiétude pour le sens des modules, ils fonctionneront tant qu'ils sont bien connectés.

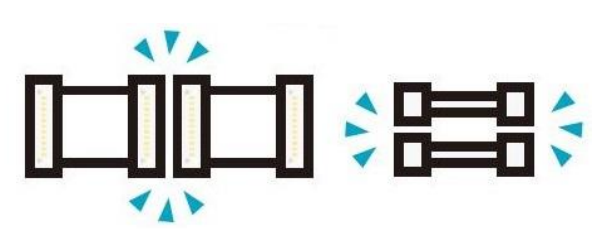

#### <span id="page-5-4"></span>**Avec les câbles**

Un câble est utile lorsqu'on a besoin de plus de longueur. Vous pouvez retirer les adaptateurs aimantés et connecter les modules avec les câbles fournis.

<span id="page-5-5"></span>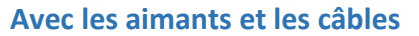

Vous pouvez également assembler certains modules avec les aimants, et les autres avec les câbles, toutes les combinaisons sont possibles

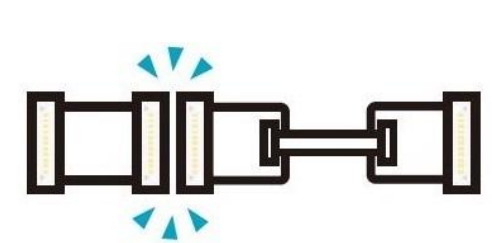

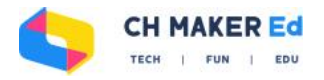

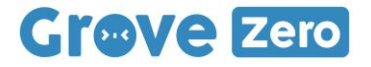

### <span id="page-6-0"></span>La programmation

#### <span id="page-6-1"></span>**Codecraft**

Codecraft est une interface de programmation graphique basée sur Scratch 3.0 et vous permet de programmer facilement les modules Grove Zero en langage Scratch, créer des jeux interactifs, et n'importe quel autre projet selon votre envie.

De plus, vous pouvez convertir les blocs de code en langage Arduino, Python ou JavaScript pour apprendre des langages parmi les plus populaires au monde.

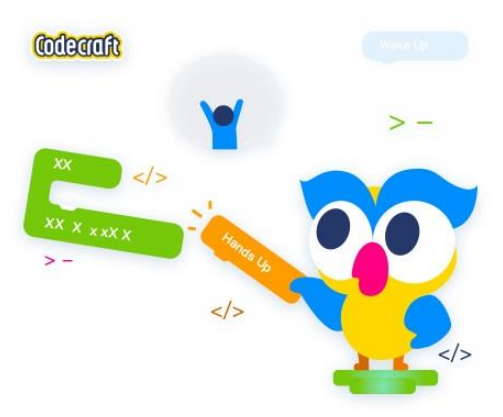

Deux modes de programmation sont disponibles avec Codecraft :

Créez des jeux interactifs et utilisez les modules Grove Zero pour contrôler votre personnage.

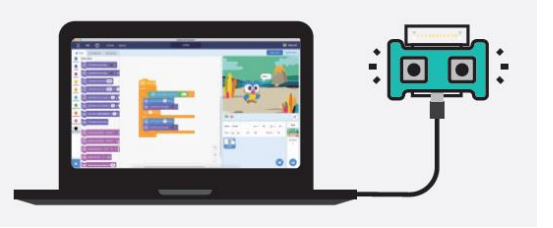

#### Mode « stage » Mode « device » Mode « device »

Programmez vos modules Grove Zero pour créer des objets originaux et amusants.

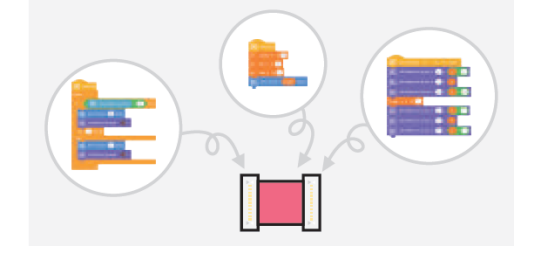

Ce logiciel est téléchargeable gratuitement à la page [chmakered.com/#downloads](http://chmakered.com/#downloads)

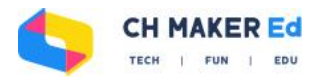

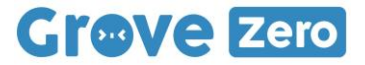

### <span id="page-7-0"></span>Présentation des modules

#### <span id="page-7-1"></span>**Module principal**

#### Qu'est-ce que c'est ?

Le module principal est le module clé de vos projets. C'est lui qui contient le programme permettant à l'ensemble d'éclairer et de sonner. Connectez-le avec les modules d'entrée et de sortie pour démarrer votre invention.

#### Comment ça marche ?

Le module est livré préprogrammé et vous permet d'utiliser et de découvrir les modules facilement. Il permet également d'alimenter

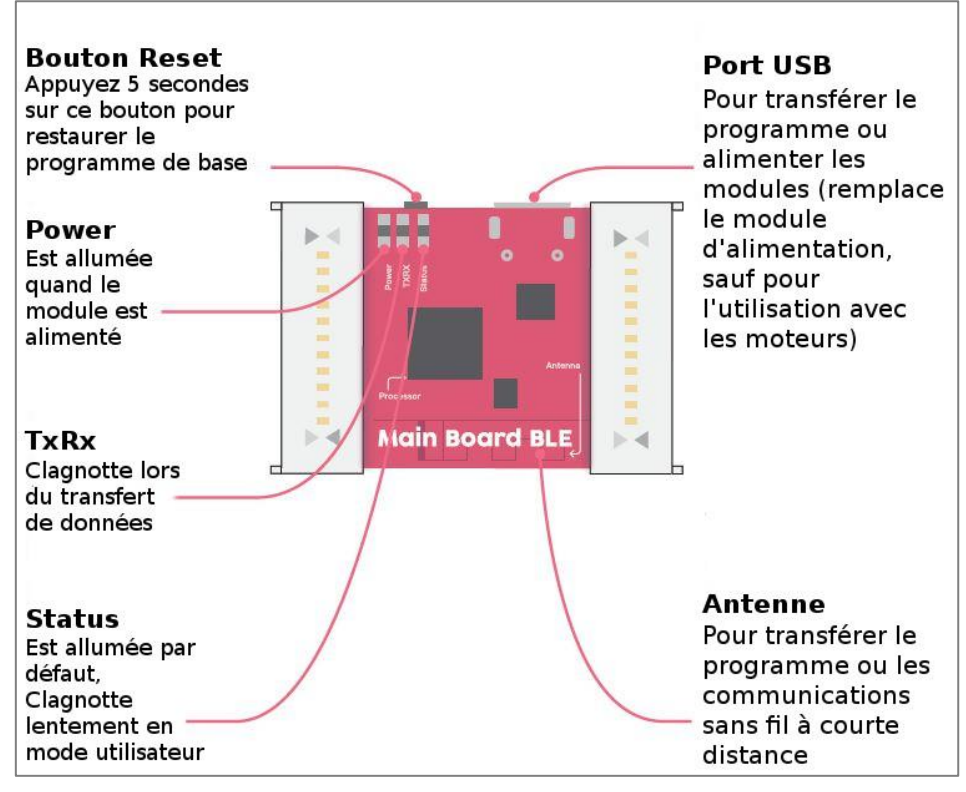

l'ensemble des modules (sauf les moteurs) lorsqu'il est branché avec le câble micro-USB.

Vous pouvez reprogrammer ce module simplement avec le logiciel Module Matcher, MakeCode™ ou Codecraft.

#### Analogie avec le monde réel

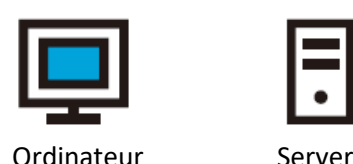

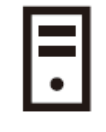

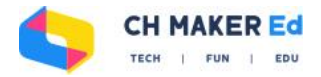

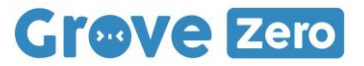

#### <span id="page-8-0"></span>**Module matrice led**

#### Qu'est-ce que c'est ?

Le module matrice led est composé de 5x6 leds bleues. Il peut afficher des chiffres, des lettres, des graphiques et des images.

Lorsque le module est branché, il affiche une courte animation.

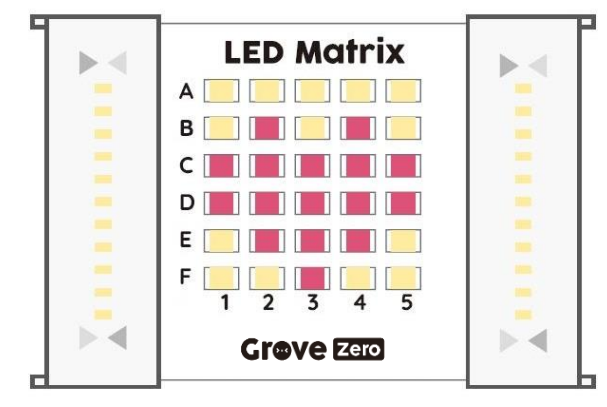

#### Comment ça marche ?

La matrice led est comme une très petite partie d'un écran. Elle peut afficher des informations comme des mots, des nombres et des images grâce à une combinaison de leds allumés et éteintes. Chaque led de la matrice a une coordonnée, par exemple la rangée E, colonne 4.

Vous pouvez par exemple afficher un smiley en allumant les des certaines leds et en laissant les autre éteintes.

#### Analogie avec le monde réel

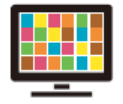

Ecran led

#### Premier test

Il suffit de connecter le module avec le module principal, un module d'entrée (module boutons par exemple) et le module d'alimentation pour démarrer :

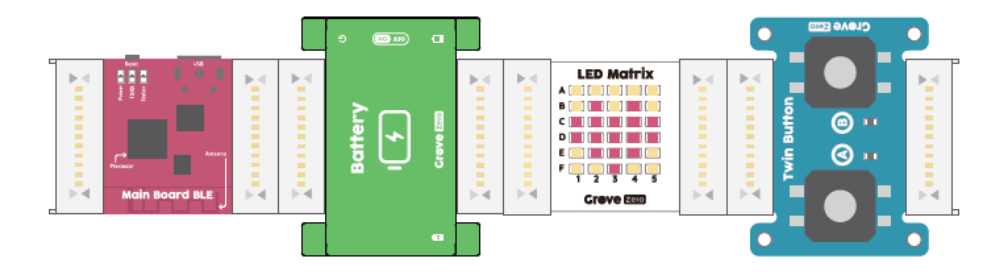

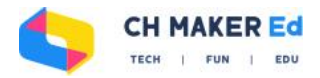

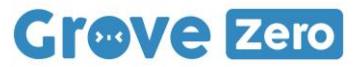

#### <span id="page-9-0"></span>**Module buzzer**

#### Qu'est-ce que c'est ?

Un buzzer est généralement utilisé pour produire un son dérangeant pour attirer l'attention des personnes, mais vous pouvez l'utiliser pour créer des sonneries ou jouer de la musique.

Quand on branche le module, la led de statut clignote trois fois et le buzzer joue une mélodie.

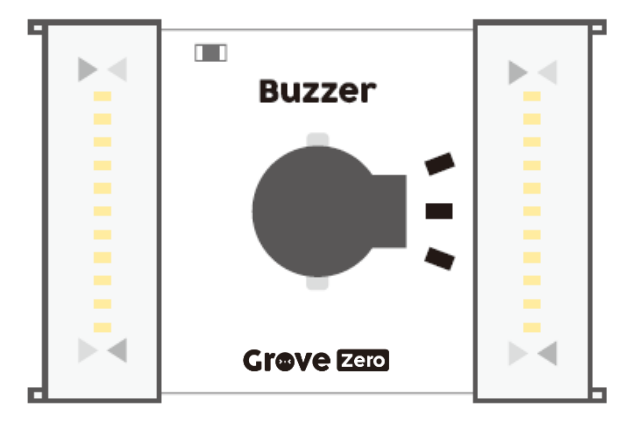

#### Comment ça marche ?

A l'intérieur du buzzer, il y a une membrane qui vibre très vite quand elle est stimulée par de l'électricité. Les vibrations génèrent un son qui se propage dans l'air jusqu'à vos oreilles. Changez la fréquence de stimulation pour changer la fréquence des vibrations et ainsi générer des notes différentes.

#### Analogie avec le monde réel

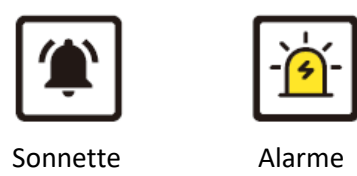

#### Premier test

Connectez-le avec le module d'alimentation, le module principal et un module d'entrée (par exemple les boutons) et voyez ce qu'il se passe :

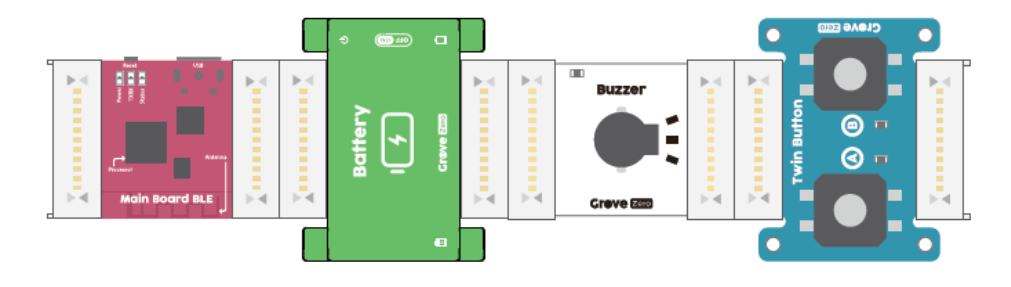

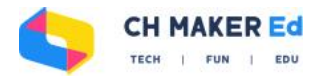

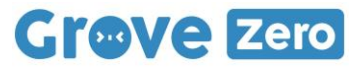

#### <span id="page-10-0"></span>**Module led RGB**

### Qu'est-ce que c'est ?

Une led RGB est composée de leds rouge (Red), vert (Green) et bleu (Blue). Elle combine ces trois couleurs pour créer des millions d'autres couleurs.

Quand on branche le module, la led de statut clignote trois fois et la led prend les couleurs de l'arc-en-ciel.

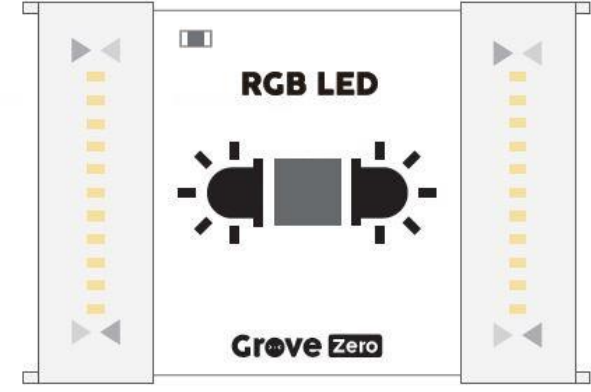

#### Comment ça marche ?

Le rouge, le vert et le bleu sont les trois couleurs primaires et permettent de créer toutes les autres couleurs en les associant. En allumant les trois couleurs avec des intensité différentes, le led RGB peut générer toutes les couleurs de l'arc-en-ciel.

#### Analogie avec le monde réel

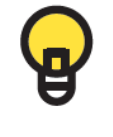

Ampoule

#### Premier test

Connectez-le avec le module d'alimentation, le module principal et un module d'entrée (par exemple les boutons) et voyez ce qu'il se passe :

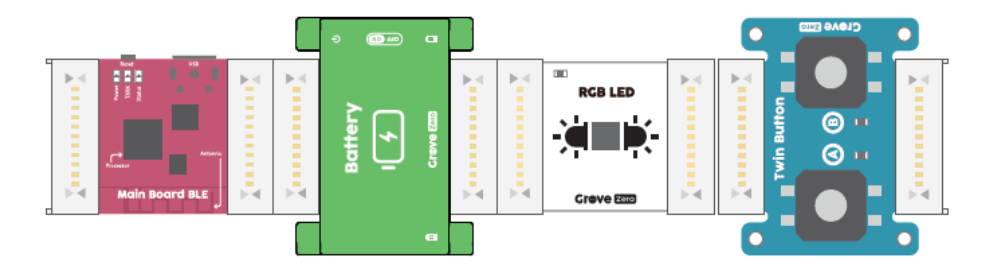

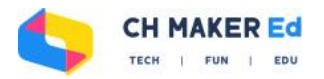

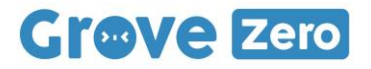

### <span id="page-11-0"></span>**Module servo**

#### Qu'est-ce que c'est ?

Le module servo permet de brancher un servomoteur directement dessus. Le servomoteur peut être contrôlé et positionné à l'angle souhaité (0 à 180°).

Quand on branche le module, la led de statut clignote trois fois.

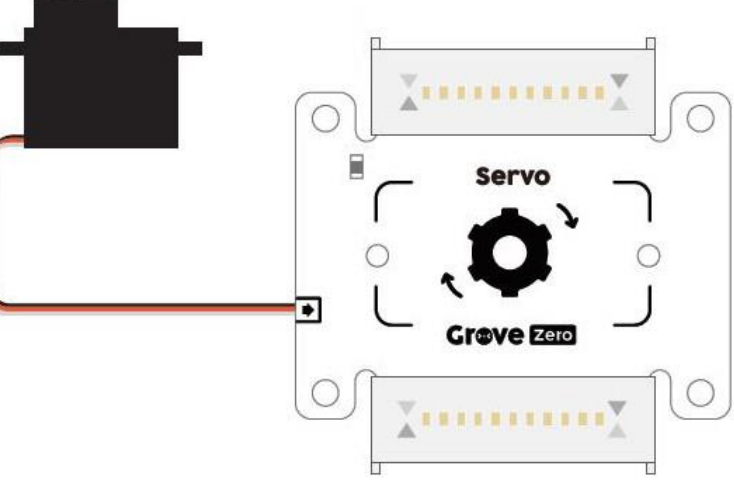

#### Comment ça marche ?

Un servomoteur est en fabriqué à partir d'un moteur à courant continu, des engrenages, un circuit intégré et un arbre de sortie.

Lorsqu'il reçoit un signal spécifique, il se met en mouvement pour se positionner selon l'angle voulu. Un signal différent le fera bouger et changer d'angle.

Les servomoteurs sont très utilisés en robotique.

#### Analogie avec le monde réel

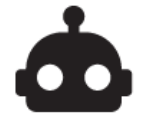

Robot

#### Premier test

Connectez-le avec le module d'alimentation, le module principal et un module d'entrée (par exemple les boutons) et voyez ce qu'il se passe :

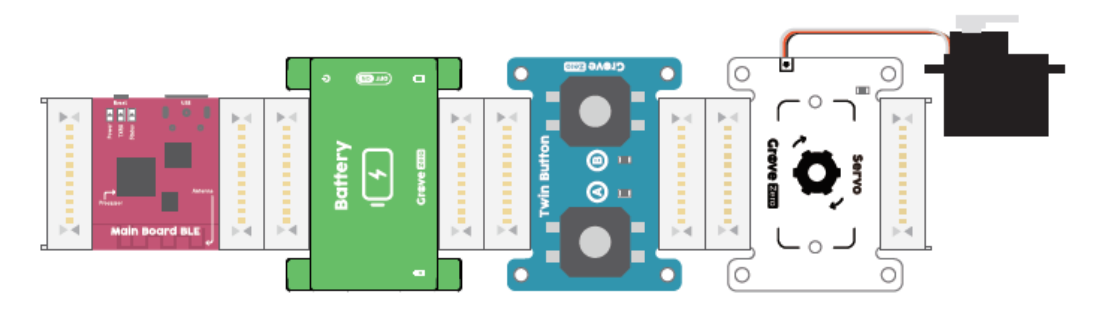

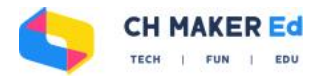

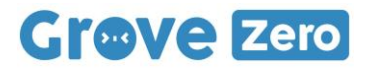

#### <span id="page-12-0"></span>**Module boutons**

#### Qu'est-ce que c'est ?

Ce module est composé de deux boutons poussoirs A et B. Ils peuvent détecter des actions comme un clic, un double-clic ou un long clic.

Quand on branche le module, la led de statut clignote trois fois.

#### Comment ça marche ?

Les boutons poussoirs sont des entrées simples (digitales). Lorsqu'on pousse sur un bouton, on ferme le circuit qui laisse passer un signal. Lorsqu'on relâche le bouton, on réouvre le circuit et le signal ne passe plus. Le signal est donc de courte durée pour un

simple clic, répété pour un double-clic et de longue durée pour un long clic.

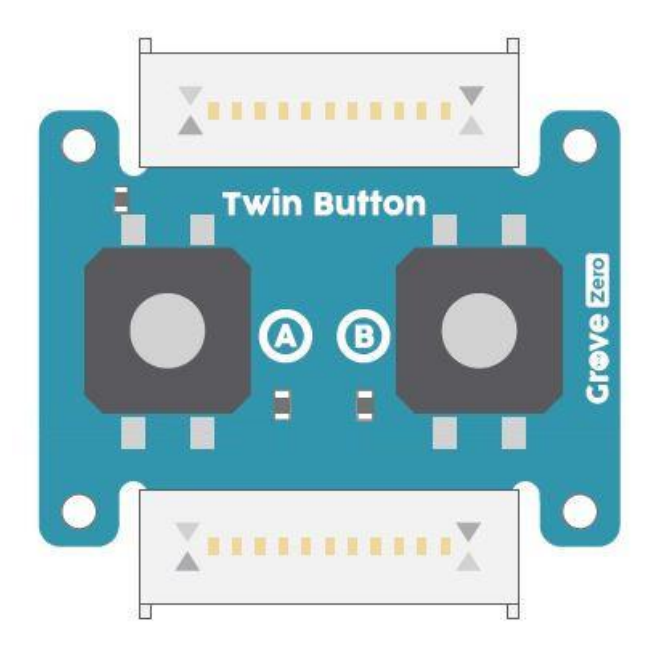

#### Analogie avec le monde réel

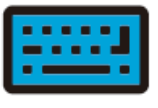

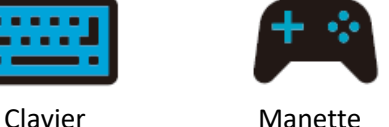

### Premier test

Il suffit de connecter le module avec le module d'alimentation pour démarrer :

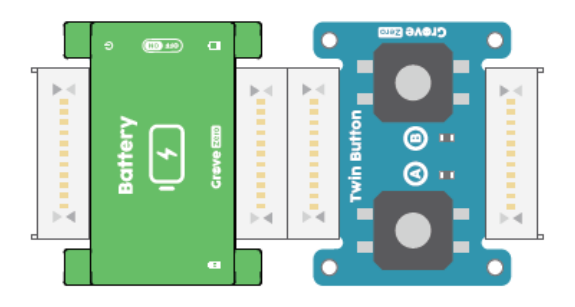

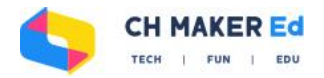

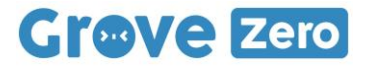

#### <span id="page-13-0"></span>**Module capteur de sons**

#### Qu'est-ce que c'est ?

Le capteur de sons écoute les bruits autour de lui. Vous pouvez l'utiliser pour visualiser le niveau sonore ou comme déclencheur sonore pour contrôler votre circuit.

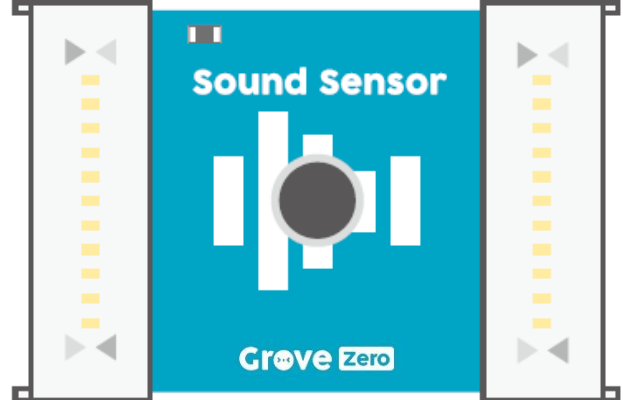

#### Comment ça marche ?

Le capteur de sons est un simple microphone. Il

mesure le bruit autour de lui et les convertit en un signal digital. Quand le bruit est en-dessous d'un certain niveau, appelé seuil bas, le capteur détecte un environnement calme. Quand le bruit est au-dessus du seuil haut, il détecte un environnement bruyant.

Essayez d'utiliser les seuils hauts et bas, par exemple en affichant un visage en colère sur la matrice led lorsqu'il y a trop de bruit.

#### Analogie avec le monde réel

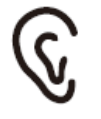

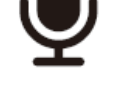

Oreille Microphone

#### Premier test

Il suffit de connecter le module avec le module principal, un module de sortie (module matrice led par exemple) et le module d'alimentation pour démarrer :

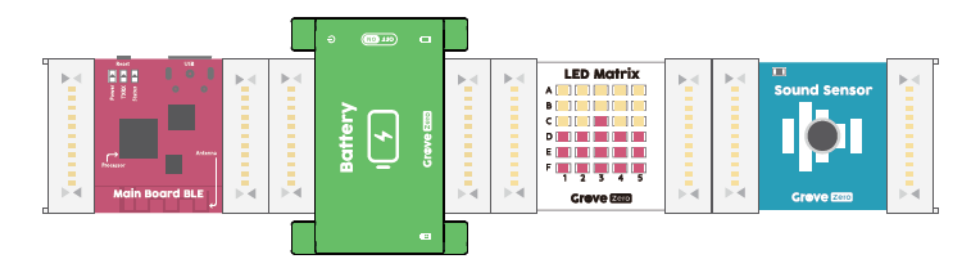

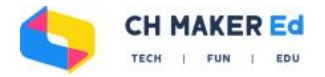

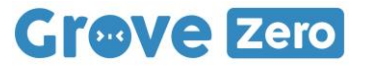

#### <span id="page-14-0"></span>**Module capteur de luminosité**

#### Qu'est-ce que c'est ?

Le capteur de luminosité mesure l'intensité de la lumière visible et dit ainsi à quel point il fait sombre ou clair.

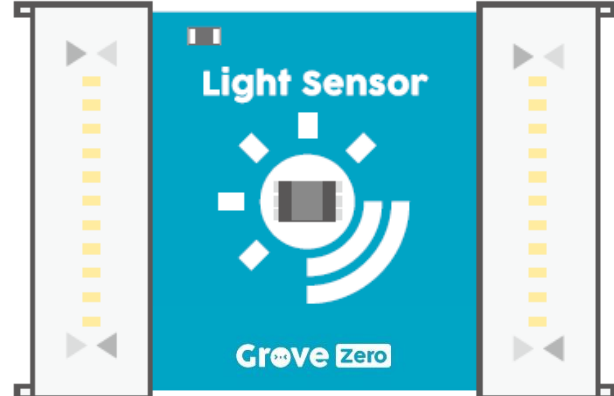

#### Comment ça marche ?

Le capteur de luminosité transforme la lumière

ambiante en un signal digital qui est lu par le microcontrôleur pour calculer la luminosité en lux. Quand l'intensité lumineuse est en dessous d'un certain niveau, appelé seuil bas, le capteur détecte un environnement sombre. Quand l'intensité lumineuse est au-dessus du seuil haut, il détecte un environnement clair.

Essayez d'utiliser les seuils hauts et bas, par exemple en faisant sonner le buzzer lorsqu'il n'y a pas de lumière.

#### Analogie avec le monde réel

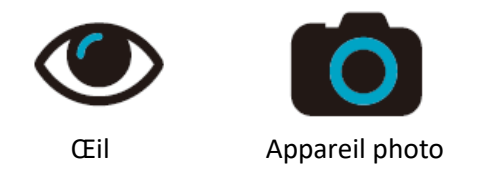

#### Premier test

Il suffit de connecter le module avec le module principal, un module de sortie (module matrice led par exemple) et le module d'alimentation pour démarrer :

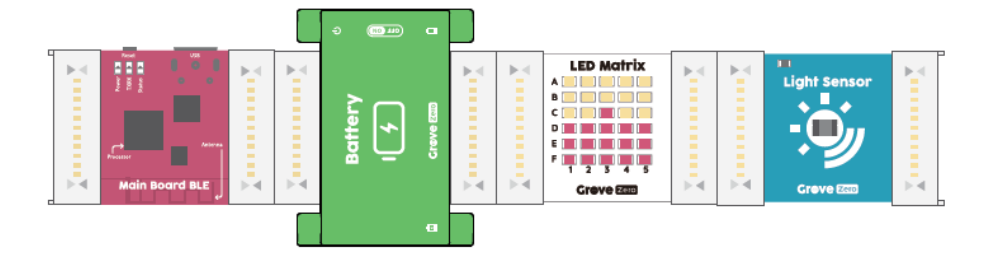

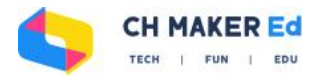

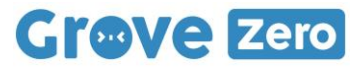

#### <span id="page-15-0"></span>**Module batterie**

#### Qu'est-ce que c'est ?

Le module batterie permet d'alimenter le circuit en électricité.

#### Comment ça marche ?

Le module batterie est composé d'une batterie Li-Ion et fournit l'électricité aux

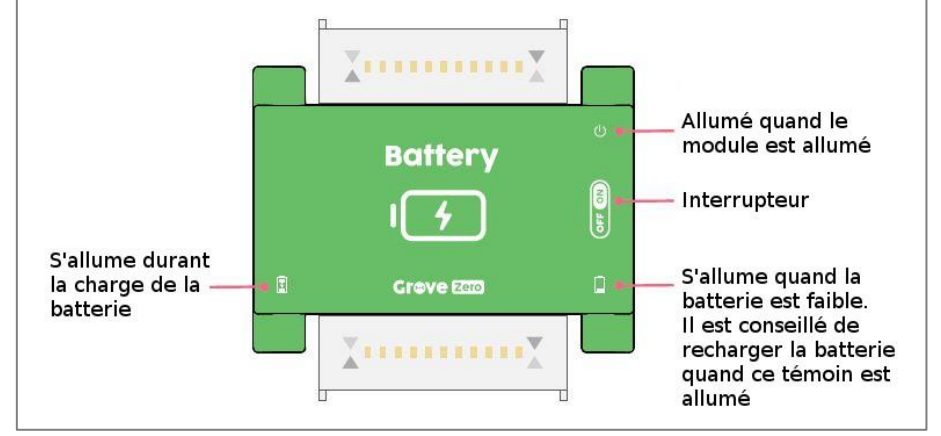

autres modules. Vous pouvez recharger la batterie par le port micro-USB. Le temps de chargement complet est approximativement d'une heure.

### Analogie avec le monde réel

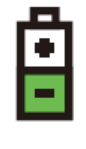

Batterie

#### Premier test

Allumer la batterie, connectez-la au module matrice et voyez ce qu'il se passe :

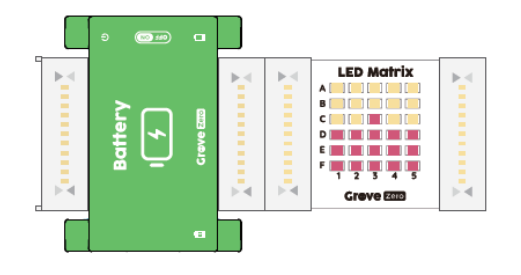

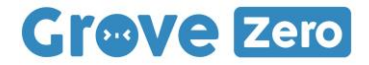

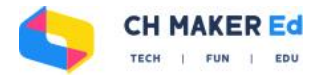

## <span id="page-16-0"></span>En cas de problème

#### <span id="page-16-1"></span>**Le circuit ne fonctionne pas**

- Essayez de pousser un fois sur le bouton RESET du module principal.
- Vérifiez la led 'Status' sur le module principal, si elle clignote, le module exécute probablement un autre programme. Dans ce cas, maintenez le bouton reset enfoncé pendant 5 secondes pour rétablir le programme de base.
- Vérifiez que la batterie ne soit pas déchargée.
- Vérifiez les connexions, que les connecteurs magnétiques soient bien alignés et que les contacts ne soient pas court-circuités.

#### <span id="page-16-2"></span>**Remarque**

Il se peut que les modules Grove Zero ou le guide d'utilisation soient modifiés dans le futur. Il est donc possible que les modules que vous avez soient différents des descriptions et des illustrations de ce guide.

Vous retrouverez les dernières versions à la page http://chmakered.com/#grovezero

#### <span id="page-16-3"></span>**Mise à jour du module principal**

Il se peut que le module principal nécessite une mise à jour dans le futur pour intégrer de nouvelles fonctionnalités ou de nouveaux modules.

Vous pouvez à tout moment vérifier la version du firmware et décider de le mettre à jour ou non en utilisant Codecratf.

#### <span id="page-16-4"></span>**Contactez-nous**

En cas de question, vous pouvez nous contacter par e-mail à l'adresse : [contact@gotronic.fr](mailto:contact@gotronic.fr)

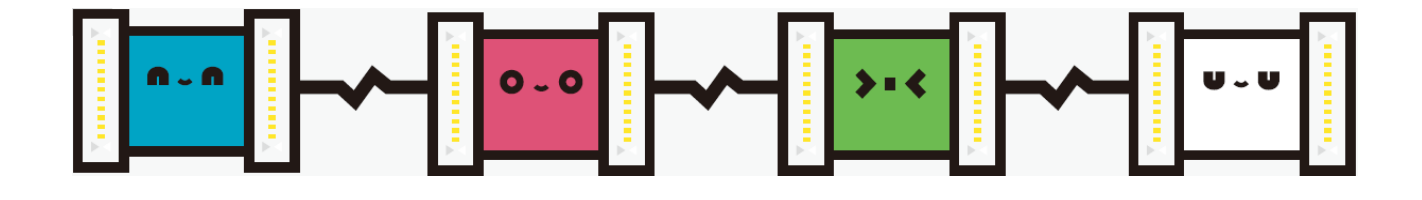

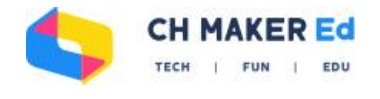

# **Grove Zero GOTRONIC**

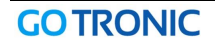